IBM SPSS Analytic Server Versión 1

*Instrucciones de instalación de las actualizaciones y la extensión de IBM SPSS Modeler 15*

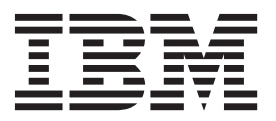

# **Contenido**

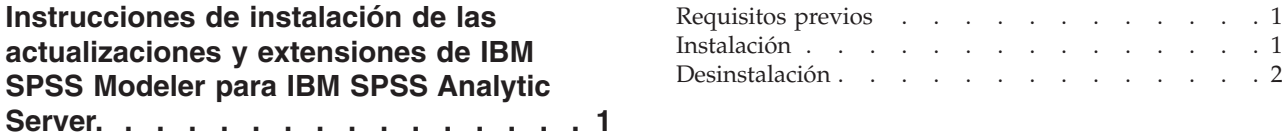

**iv** IBM SPSS Analytic Server Versión 1: Instrucciones de instalación de las actualizaciones y la extensión de IBM SPSS Modeler

# <span id="page-4-0"></span>**Instrucciones de instalación de las actualizaciones y extensiones de IBM SPSS Modeler para IBM SPSS Analytic Server.**

Para que SPSS Modeler pueda utilizarse con Analytic Server, es necesario realizar algunas actualizaciones a la instalación del servidor de SPSS Modeler y a cada instalación de cliente de SPSS Modeler.

## **Requisitos previos**

Los requisitos mínimos de hardware y software son los siguientes:

#### **Actualizaciones del servidor**

#### **Sistema operativo**

v Mismos requisitos que IBM® SPSS Modeler 15 Server. Consulte la correspondiente documentación de instalación del servidor en [http://www-01.ibm.com/support/](http://www-01.ibm.com/support/docview.wss?uid=swg27023172) [docview.wss?uid=swg27023172](http://www-01.ibm.com/support/docview.wss?uid=swg27023172) para obtener detalles.

#### **Software**

• IBM SPSS Modeler 15 Server

#### **Configuración**

v 764 megabytes (MB) de espacio libre en disco duro (actualización del servidor).

#### **Actualizaciones del cliente**

#### **Sistema operativo**

v Mismos requisitos que IBM SPSS Modeler 15.0 Client. Consulte la correspondiente documentación de instalación del cliente en [http://www-01.ibm.com/support/](http://www-01.ibm.com/support/docview.wss?uid=swg27023172) [docview.wss?uid=swg27023172](http://www-01.ibm.com/support/docview.wss?uid=swg27023172) para obtener detalles.

#### **Software**

• IBM SPSS Modeler 15.0 Client

#### **Configuración**

- v 764 megabytes (MB) de espacio libre en disco duro (actualización del cliente).
- v 4 megabytes (MB) de espacio libre en disco duro (extensiones).
- v 10 megabytes (MB) de espacio libre en disco duro (actualización de Text Mining).

### **Instalación**

#### **Actualizaciones del servidor**

Una instalación de servidor de SPSS Modeler puede estar asociada a una única instalación de Analytic Server.

- 1. Instale la versión 15 fixpack 2 del servidor de SPSS Modeler.
	- a. Ejecute el instalador.
	- b. Siga las instrucciones que aparecen en la pantalla.
- 2. Configure el servidor de SPSS Modeler para asociarlo a una instalación de Analytic Server.
	- a. Edite el archivo options.cfg en el subdirectorio config del directorio principal de instalación del servidor y añada las líneas siguientes:

<span id="page-5-0"></span>as url, http://{SERVIDOR AS}:{PUERTO}/admin/{INQUILINO} as\_prompt\_for\_password, {Y|N}

**as\_url** El URL de Analytic Server, incluidos la dirección IP del servidor, el puerto y el inquilino del que es miembro la instalación del servidor de SPSS Modeler.

#### **as\_prompt\_for\_password**

Especifique N si los usuarios y contraseñas del servidor de SPSS Modeler son idénticos a los utilizados en Analytic Server; en caso contrario, especifique Y.

- b. Reinicie el servicio del servidor de SPSS Modeler.
- 3. [opcional] Instale IBM SPSS Modeler Essentials for R si tiene previsto puntuar modelos R en secuencias con orígenes de datos de Analytic Server. Consulte la documentación de instalación de IBM SPSS Modeler - Essentials for R para obtener detalles.

#### **Actualizaciones del cliente**

Una instalación del cliente de SPSS Modeler conecta con Analytic Server a través de su instalación de servidor de SPSS Modeler asociada.

**Nota:** Deberá haber iniciado sesión en el sistema con privilegios de administrador.

1. Instale la versión 15 fixpack 2 del cliente de SPSS Modeler.

#### **Windows XP**

- a. Efectúe una doble pulsación en el archivo de instalador.
- b. Siga las instrucciones que aparecen en la pantalla.

#### **Windows Vista o Windows 7**

- a. Pulse con el botón derecho en el archivo de instalador y seleccione **Ejecutar como administrador**.
- b. Siga las instrucciones que aparecen en la pantalla.
- 2. Instale las extensiones de Analytic Server al cliente de SPSS Modeler.

#### **Windows XP**

- a. Efectúe una doble pulsación en el archivo de instalador.
- b. Siga las instrucciones que aparecen en la pantalla.

#### **Windows Vista o Windows 7**

- a. Pulse con el botón derecho en el archivo de instalador y seleccione **Ejecutar como administrador**.
- b. Siga las instrucciones que aparecen en la pantalla.
- 3. [opcional] Instale una actualización a Text Mining si tiene previsto puntuar modelos de texto en secuencias con orígenes de datos de Analytic Server.
	- a. Haga una copia de seguridad del subdirectorio \ext de la carpeta de instalación de SPSS Modeler.
	- b. Descomprima el archivo.
	- c. Copie los archivos extraídos al subdirectorio \ext de la carpeta de instalación de SPSS Modeler.

### **Desinstalación**

#### **Actualizaciones del servidor**

En Windows:

1. Utilice el panel de control de Windows para eliminar IBM SPSS Modeler Server 15.0 Fix Pack 2.

2. A menos que vaya a volver a instalar de inmediato el fixpack, desinstale SPSS Modeler por completo. Consulte la correspondiente documentación de instalación del servidor en [http://www-01.ibm.com/](http://www-01.ibm.com/support/docview.wss?uid=swg27023172) [support/docview.wss?uid=swg27023172](http://www-01.ibm.com/support/docview.wss?uid=swg27023172) para obtener detalles.

#### En UNIX:

1. Siga las instrucciones indicadas en el correspondiente documento de instalación del servidor en <http://www-01.ibm.com/support/docview.wss?uid=swg27023172> para desinstalar SPSS Modeler.

#### **Actualizaciones del cliente**

Para desinstalar por completo:

- 1. Actualización de Text Modeling: desinstale por completo y vuelva a instalar la opción de Text Analytics.
- 2. Extensiones del cliente: utilice el panel de control de Windows para eliminar las extensiones de cliente de IBM SPSS Modeler 15.0 para IBM SPSS Analytic Server.
- 3. Actualización del cliente: utilice el panel de control de Windows para eliminar IBM SPSS Modeler Client 15.0 Fix Pack 2.
- 4. A menos que vaya a volver a instalar de inmediato el fixpack, desinstale SPSS Modeler por completo. Consulte la correspondiente documentación de instalación en [http://www-01.ibm.com/support/](http://www-01.ibm.com/support/docview.wss?uid=swg27023172) [docview.wss?uid=swg27023172](http://www-01.ibm.com/support/docview.wss?uid=swg27023172) para obtener detalles.

IBM SPSS Analytic Server Versión 1: Instrucciones de instalación de las actualizaciones y la extensión de IBM SPSS Modeler 15

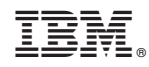

Impreso en España